| <section-header><section-header><section-header><section-header><section-header><section-header><text></text></section-header></section-header></section-header></section-header></section-header></section-header> | Agenda<br><ul> <li>Graphs (HW 5)</li> <li>JUnit Testing</li> <li>Test Script Language</li> <li>JavaDoc</li> </ul> |
|----------------------------------------------------------------------------------------------------|----------------------------------------------------------------------------------------------------|
| Graphs<br>< Node<br>< Edge                                                                                                    | <pre>Graphs      × Node      + data item in a graph      × Edge      + connection between two nodes</pre>         |

# Graphs

- × *Directed* graph: edges have a *source* and *destination*
- $\times$  Edges represented with arrows
- × Parent/child nodes: related by an edge

Graphs

collection of nodes (vertices) and edges

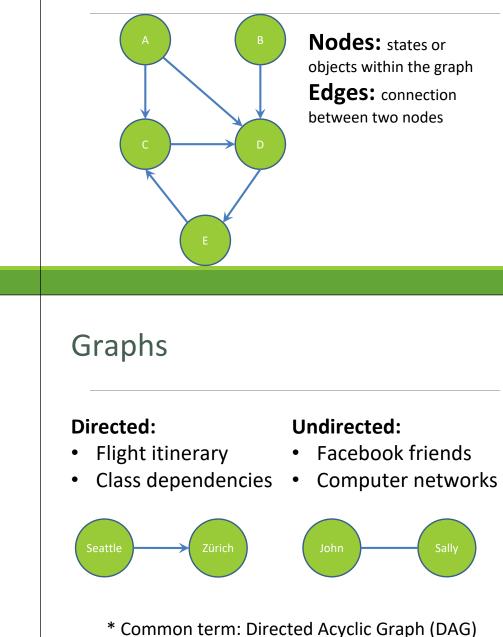

Graphs

## Edges can be:

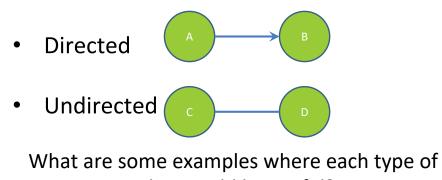

edge would be useful?

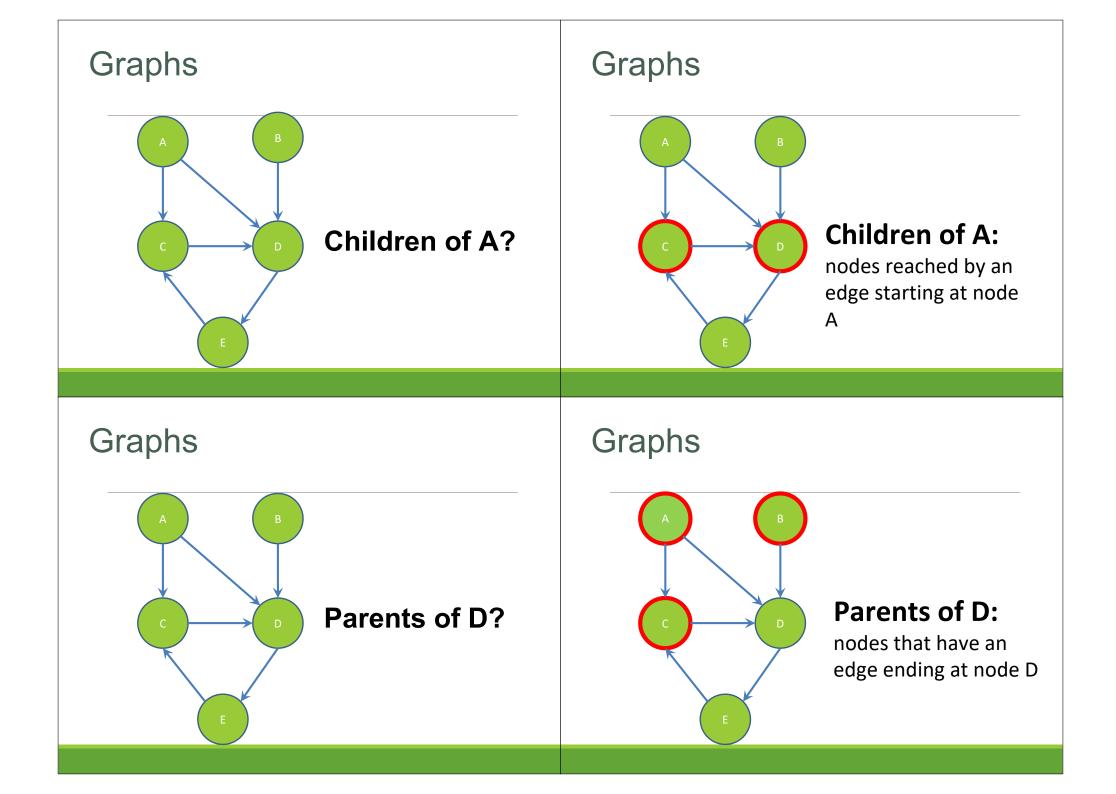

## Graphs

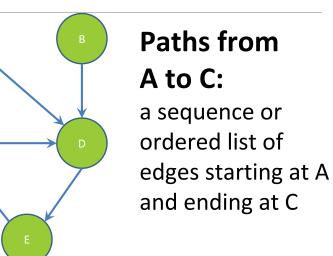

## Graphs

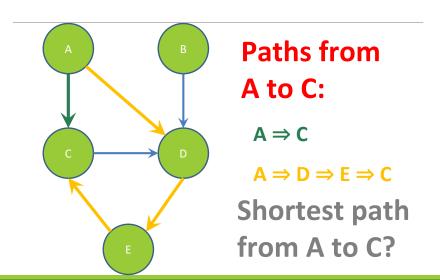

REMINDER: You've seen Graphs before!

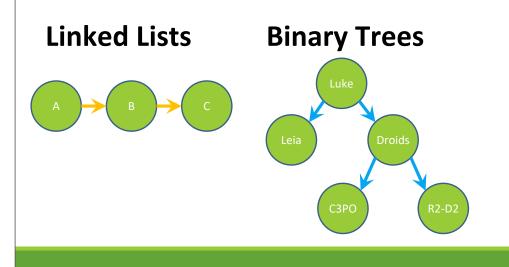

Before we move on...

Read the wikipedia article in the spec!

(It has implementation hints!)

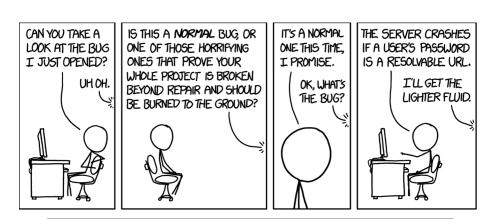

# Testing

## Internal vs. external

### × Internal : JUnit

- + How you decide to implement the object
- + Checked with implementation tests
- × External: test script
  - + Your API and specifications
  - + Testing against the specification
  - + Checked with specification tests

## A JUnit test class

 $\times\,$  A method with <code>@Test</code> is flagged as a JUnit test  $\times\,$  All <code>@Test</code> methods run when JUnit runs

```
import org.junit.*;
import static org.junit.Assert.*;
```

public class TestSuite {

#### **@Test**

public void Test1() { ... }

## Using JUnit assertions

- × Verifies that a value matches expectations
  - x assertEquals(42, meaningOfLife());
  - x assertTrue(list.isEmpty());
- $\times$  If the assert fails:
  - + Test immediately terminates
  - Other tests in the test class are still run as normal
  - + Results show "details" of failed tests (We'll get to this later)

## Using JUnit assertions

| Assertion                                  | Case for failure                    |
|--------------------------------------------|-------------------------------------|
| assertTrue(test)                           | the boolean test is false           |
| assertFalse(test)                          | the boolean test is true            |
| assertEquals(expected, actual)             | the values are not equal            |
| assertSame(expected, actual)               | the values are not the same (by ==) |
| <pre>assertNotSame(expected, actual)</pre> | the values are the same (by ==)     |
| assertNull(value)                          | the given value is not null         |
| assertNotNull(value)                       | the given value is null             |

- And others: <u>https://junit.org/junit4/javadoc/4.11/org/junit/Assert.html</u> Each method can also be passed a string to display if it fails:
  - assertEquals("message", expected, actual)

## Checking for exceptions

- × Verify that a method throws an exception when it should:
  - $\times$  Passes only if specified exception is thrown
- $\times$  Only time it's OK to write a test without a form of <code>asserts</code>

#### @Test(expected=IndexOutOfBoundsException.class)

```
public void testGetEmptyList() {
  List<String> list = new ArrayList<String>();
  list.get(0);
```

## USING JUNIT ASSERTIONS

- When writing JUnit assertions, make sure to use the appropriate test
- Ex: Testing Java's List.size()

Use assertEquals(list.size(), 1)

Don't use assertTrue(list.size() == 1)

## Setup and teardown

× Methods to run before/after each test case method is called:

#### **@Before**

```
public void name() { ... }
```

#### **@After**

public void name() { ... }

 $\times\,$  Methods to run once before/after the entire test class runs:

## @BeforeClass public static void name() { ... }

```
@AfterClass
```

public static void name() { ... }

## Setup and teardown

```
public class Example {
   List empty;
```

#### **@Before**

```
public void initialize() {
    empty = new ArrayList();
}
@Test
public void size() {...}
@Test
```

```
public void remove() {...}
```

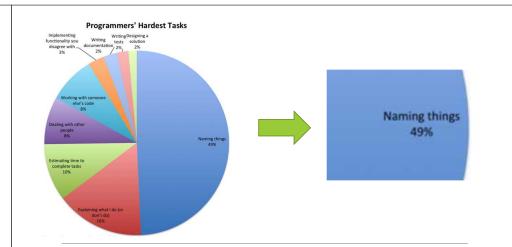

# **Test Writing Etiquette**

## Ground rules

1. Don't Repeat Yourself

• Use constants and helper methods

2. Be Descriptive

}

- Take advantage of message, expected, and actual values
- <sup>o</sup> Ex: testAddElementToEmptyList instead of testAdd

#### 3. Keep Tests Small

- Isolate bugs one at a time; failing assertion halts test
- Helps to catch bugs at the source
- 4. Be Thorough
  - Test big, small, boundaries, exceptions, errors
- 5. Order of Testing Matters
  - If methodB() relies on methodA() to work correctly, test methodA()
    first

## Let's put it all together!

public class DateTest {

 $\ensuremath{{//}}$  Test addDays when it causes a rollover between months

#### @Test

public void testAddDaysWrapToNextMonth() {
 Date actual = new Date(2050, 2, 15);
 actual.addDays(14);
 Date expected = new Date(2050, 3, 1);
 assertEquals("date after +14 days",
 expected, actual);

### JUnit asserts vs. Java asserts How to create JUnit test classes × We've just been discussing JUnit × Right-click hw5.test -> New -> JUnit Test Case assertions so far × Tests for incorrect behavior × Important: Follow naming guidelines we provide × Java itself has assertions × Demo × Tests for invalid states public class LitterBox { ArrayList<Kitten> kittens; public Kitten getKitten(int n) { $assert(n \ge 0);$ return kittens(n); } ł

# Reminder: Enabling asserts in Eclipse

To enable asserts: Go to Run -> Run Configurations... -> Arguments tab -> input **-ea** in VM arguments section

## Don't forgot your CheckReps!

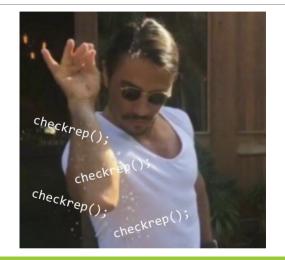

## Expensive CheckReps

- × ant validate and staff grading will have assertions enabled
- × But sometimes a checkRep can be expensive
   × For example, looking at each node in a Graph with a large number of nodes
- imes This could cause the grading scripts to timeout

## Expensive CheckReps

- $\times\,$  Before your final commit, remove the checking of expensive parts of your checkRep or the checking of your checkRep entirely
- imes Example: boolean flag and structure your checkRep as so:

private void checkRep() {
 cheap-stuff
 if(DEBUG\_FLAG) { // or can have this for entire checkRep
 expensive-stuff
 }
 cheap-stuff

Test script language

- $\times$  Text file with one command listed per line
- $\times$  First word is always the command name
- × Remaining words are arguments
- × Commands will correspond to methods in your code

External tests: Test script language

## Test script language

# Create a graph
CreateGraph graph1

# Add a pair of nodes
AddNode graph1 n1
AddNode graph1 n2

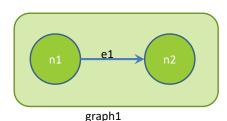

# Add an edge
AddEdge graph1 n1 n2 e1

# Print the nodes in the graph and the outgoing edges from n1 ListNodes graph1 ListChildren graph1 n1

## Test script language

# Create a graph
CreateGraph graph1

# Add a pair of nodes
AddNode graph1 n1
AddNode graph1 n2

# Add an edge
AddEdge graph1 n1 n2 e1

# Print the nodes in the graph and the outgoing edges from n1 ListNodes graph1 ListChildren graph1 n1

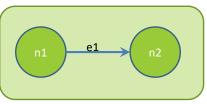

graph1

## Test script language

# Create a graph
created graph graph1

# Add a pair of nodes

added node n1 to graph1

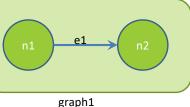

added node n2 to graph1

# Add an edge added edge e1 from n1 to n2 in graph1

# Print the nodes in the graph and the outgoing edges from n1 graph1 contains: n1 n2 the children of n1 in graph1 are: n2(e1)

## How to create specification tests

- $\times$  Create .test and .expected file pairs under hw5.test
- × Implement parts of HW5TestDriver
  - driver connects commands from .test file to your Graph implementation to the output which is matched with .expected file
- imes Run all tests by running SpecificationTests.java
  - + Note: staff will have our own .test and .expected pairs to run with your code
  - + **Do not** hardcode .test/.expected pairs to pass, but instead make sure the format in hw5 instructions is correctly followed

## Workflow for Specification Tests

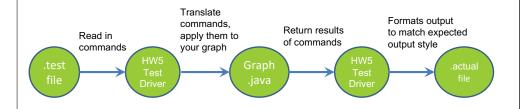

# Demo: Test script language

JavaDoc API

- × Now you can generate the JavaDoc API for your code
- × Instructions in the Editing/Compiling Handout
- × Demo: Generate JavaDocs
- $\times$  Demo steps are in spec